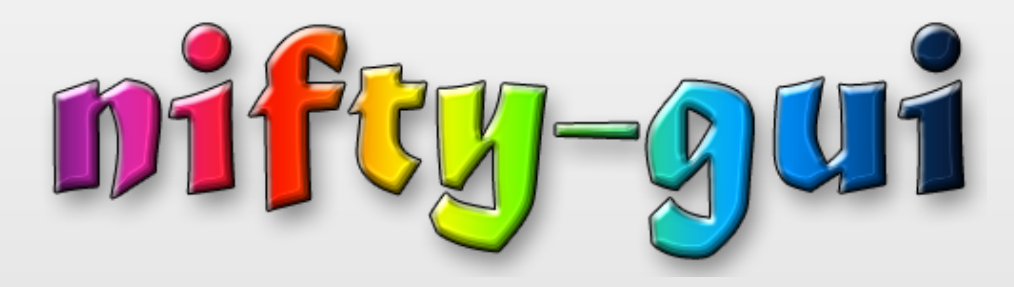

#### Introduction and Optimizations

#### Topics Covered

- Part I: What is Nifty GUI?
	- A short Introduction to Nifty
	- Showcase video of usage in games
- Part II: Optimize OpenGL Performance
	- General OpenGL Performance principles
	- How we've applied them in the latest Nifty (1.3.3)
	- Demonstration using JOGL

#### Part I What is Nifty GUI?

## Live Demo: Nifty 1.2 Tutorial

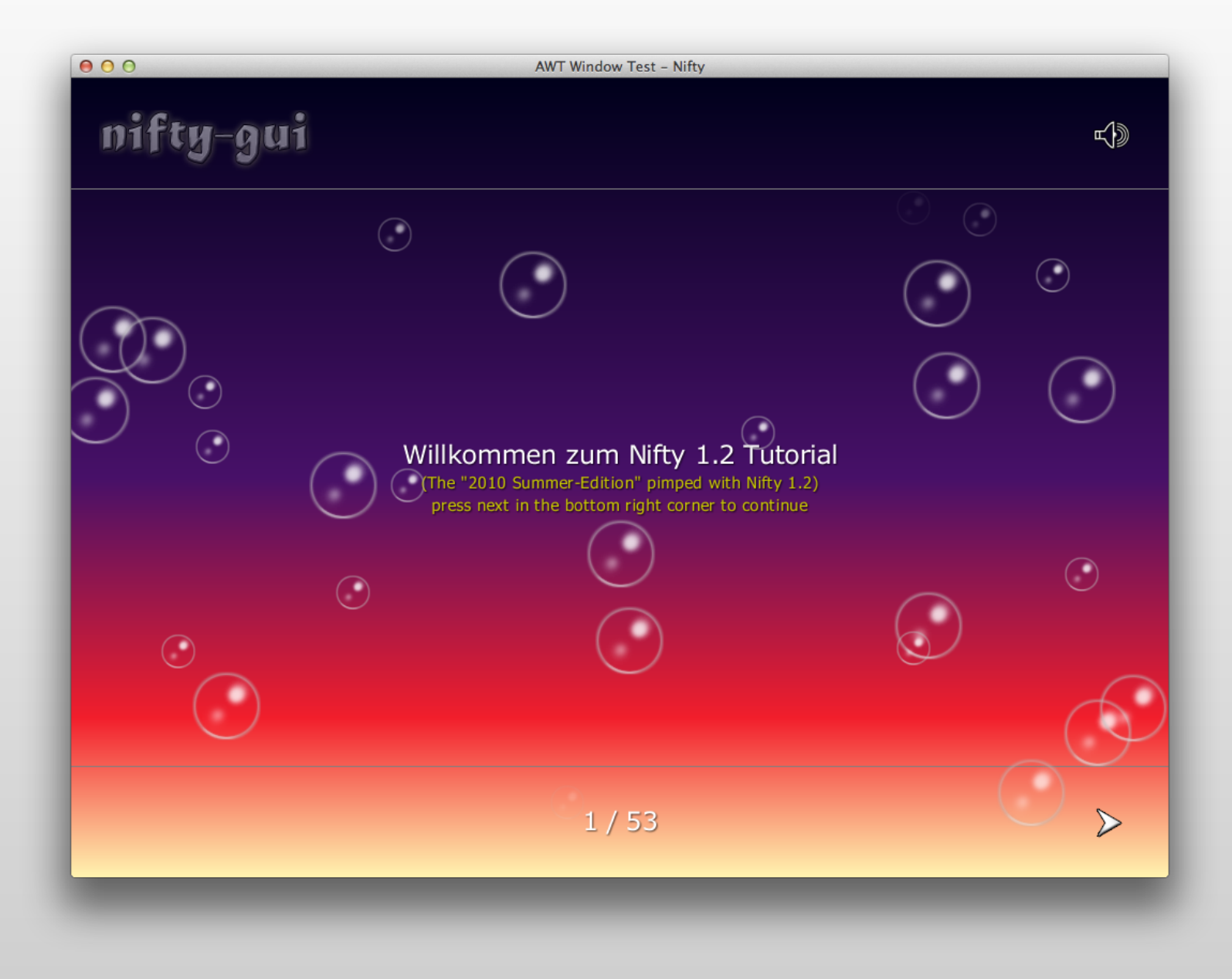

- Java Library in Development since 2007
	- Open source at Sourceforge since April 2008
	- Several major releases so far (latest: 1.3.3)
	- BSD-License
- Use it to build interactive user interfaces for games and other interactive applications
	- Can be extended and styled easily and provides many visual effects
	- However, it is different from AWT/Swing or your other usual GUI framework

- Think of Nifty as a scenegraph
	- At it's core Nifty only knows a limited number of core elements:
		- Panel: a rectangle area with a plain color or gradient
		- Image: an Image that can be displayed
		- Text: used to output bitmap fonts
		- Control: A combination of the above to form an abstraction like a Button, Textfield, ListBox and so on
	- Nifty is used to layout and display these elements and handles keyboard and mouse events

• Example Scenegraph structure:

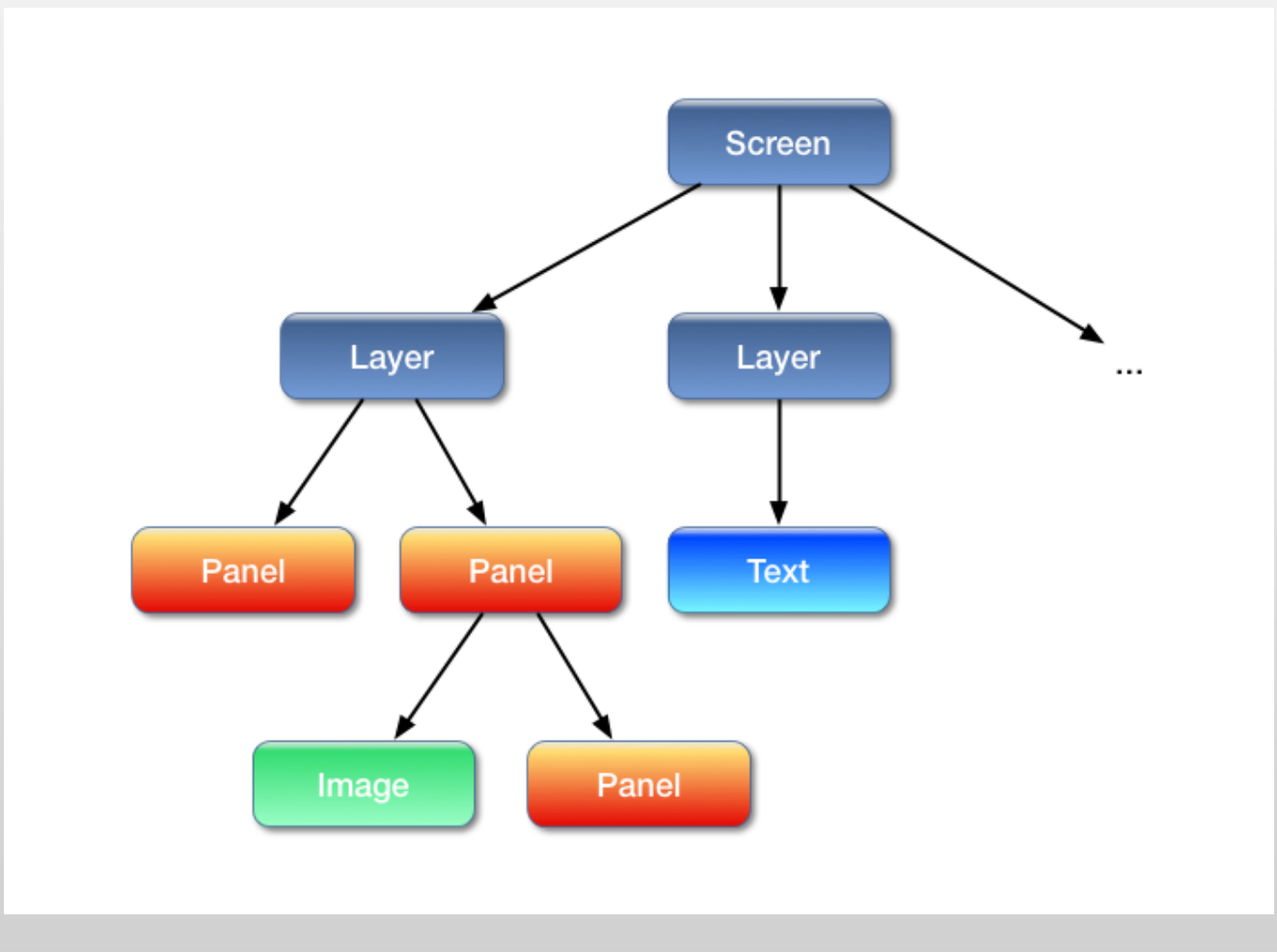

- Scenegraph is stored in XML
	- XML-Schema (XSD) available for validation and tool support
- Scenegraph can be build from Java as well (using Java Builder Pattern)
- Can be dynamically modified at runtime
	- Add elements
	- Remove elements
	- Move elements

• Nifty XML example:

```
<?xml version="1.0" encoding="UTF-8"?>
<nifty>
   <screen id="start">
    <layer id="layer" backgroundColor="#003f" childLayout="center">
      <panel width="50%" height="50%" backgroundImage="nifty-logo-150x150.png"
             imageMode="repeat:0,0,150,150" backgroundColor="#0f08" />
    </layer>
  </screen>
\langlenifty>
```
• The same example in Java:

```
Screen screen = new ScreenBuilder("start") {f}layer(new LayerBuilder("layer") {{
    backgroundColor("#003f");
    childLayoutCenter();
    panel(new PanelBuilder() {{
      width("50%");
      height("50%");
      backgroundImage("nifty-logo-150x150.png");
      imageMode("repeat:0,0,150,150");
      backgroundColor("#0f08");
   \}:
 \}:
\}.build(nifty);
```
• Result: Panel with repeated background image

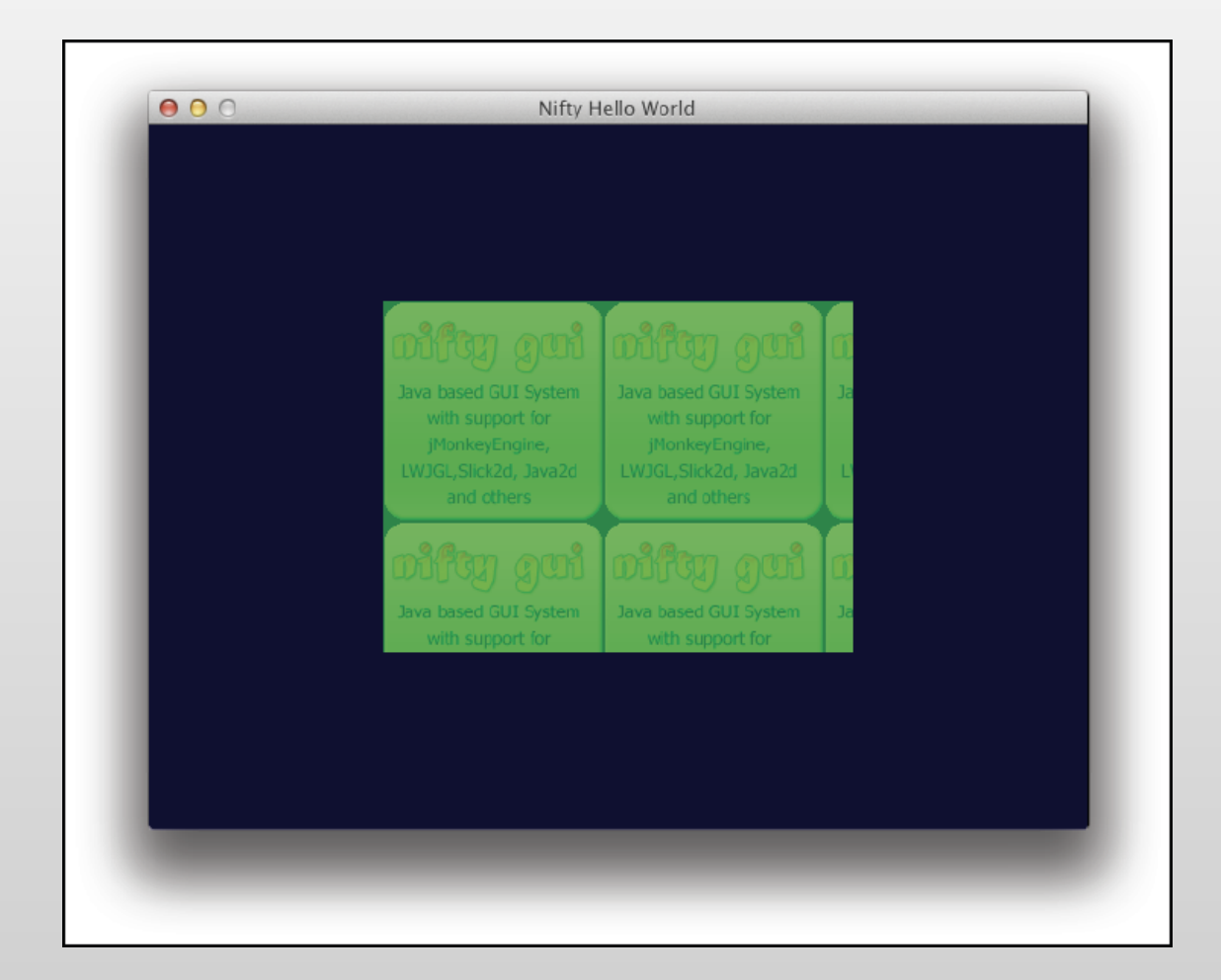

- Nifty is very versatile
	- It doesn't rely on a specific graphics framework
	- Existing adapters to several libaries available:
		- JOGL, LWJGL, jMonkeyEngine, Slick2D, Java2D
		- Need a different one? a SPI (Service Provider Interface) is available and can be easily implemented by yourself!
	- Easy to integrate into your code
		- It doesn't take over your complete rendering
		- Just call nifty.render() when you want it to render and nifty.update() to let it update internal state

- General use-cases for Nifty:
	- Interactive Menus and Displays
	- Game Option screens
	- In-Game HUD Displays
	- Anything that displays icons or text with Java and wants to do that in a somewhat nifty way ;)
- Let's show some real world examples of Nifty next as its being used in actual games...

#### Nifty in Games Video Showcase

# Nifty GUI – More Information

- Nifty GUI The Missing Manual
	- Tutorial and reference documentation
	- Everything you ever wanted to know about Nifty
	- 100+ Pages
	- Available as a free PDF-Download
		- http://sourceforge.net/projects/nifty-gui/files/niftygui/1.3.2/nifty-gui-the-manual-1.3.2.pdf/download

# Nifty GUI – More Information

- Project Pages:
	- Github:

<https://github.com/void256/nifty-gui>

- Sourceforge: <https://sourceforge.net/projects/nifty-gui/>
- Twitter:

<https://twitter.com/niftygui>

– Blog:

http://nifty-gui.lessvoid.com/

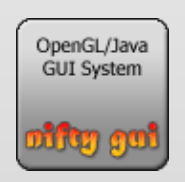

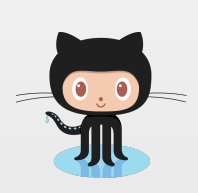

#### Part II OpenGL Performance **Optimization**

Explained and Applied with Nifty GUI 1.x

#### **Overview**

- Now we'll go a bit more into details:
	- Introduction to the Nifty Renderer and why it performed not so optimal
	- What can you do in general to speed up OpenGL rendering and how that was applied to Nifty
- Results of the improved Renderer
- Additional benefits of the new way to render

#### Nifty SPI

# Nifty SPI

- Nifty provides Java Interfaces for:
	- Rendering
	- Inputevents (Keyboard + Mouse)
	- Sound output
- Everything Nifty needs is abstracted into these interfaces
- Nifty is build on top of the SPI

# Nifty SPI

• Overview of components and the SPI (in green)

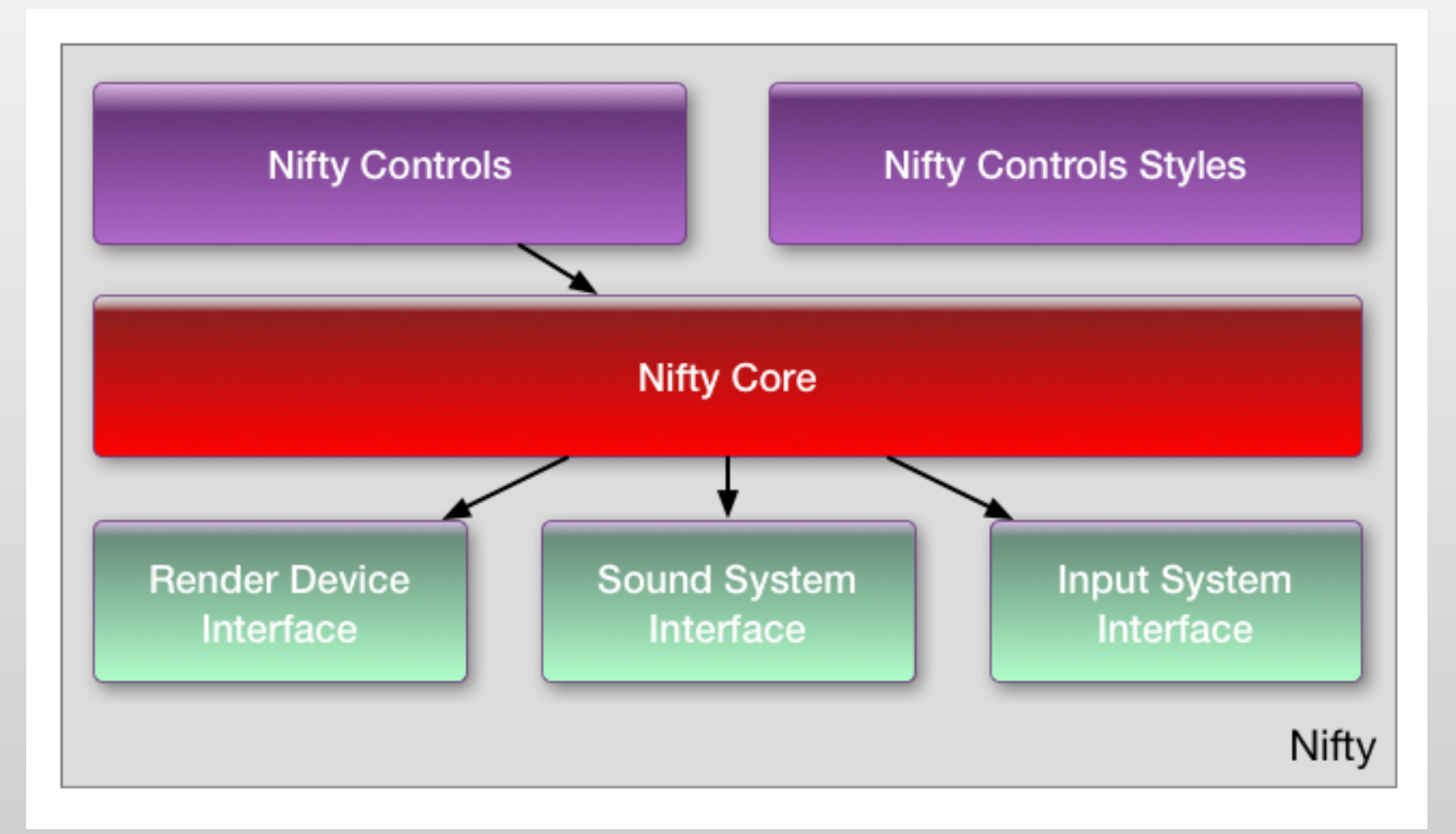

## Nifty RenderDevice

- A closer look at the RenderDevice SPI:
	- Java interface de.lessvoid.nifty.spi.render.RenderDevice
	- Tasks:
		- provide screen dimensions to Nifty, load images/fonts
		- Methods called when render frame begins and ends
		- Set (OpenGL) states like blend mode and clipping
		- **Main task: render colored quads, images and text**
	- At the end all Nifty-GUI elements end up as quads, images and text

#### Nifty RenderDevice

• Here are the interesting render<sup>\*</sup>() methods

**public interface RenderDevice** {

...

...

}

**void renderQuad**(**int** x, **int** y, **int** width, **int** height, **Color**  color);

**void renderQuad**(**int** x, **int** y, **int** width, **int** height, **Color** topLeft, **Color** topRight, **Color** bottomRight, **Color** bottomLeft);

**void renderImage**(**RenderImage** image, **int** x, **int** y, **int** width, **int** height, **Color** color, **float** imageScale);

**void renderImage**(**RenderImage** image, **int** x, **int** y, **int** w, **int** h, **int** srcX, **int** srcY, int srcW, **int** srcH, **Color** color, **float** scale, **int** centerX, **int** centerY);

**void renderFont**(**RenderFont** font, **String** text, **int** x, **int** y, **Color** fontColor, **float** sizeX, **float** sizeY);

## Nifty RenderDevice

- Typical Nifty rendering looks like this:
	- renderDevice.beginFrame();
		- renderDevice.setBlendMode(BlendMode.BLEND);
		- renderDevice.renderQuad(...);
		- renderDevice.renderImage(..);
		- renderDevice.enableClip(...);
		- renderDevice.renderQuad(...);
		- … and so on
	- renderDevice.endFrame();

#### So … What's wrong with the existing implementation?

# Rendering – What's wrong

- The current implementation took a somewhat naive, brute-force approach:
	- Vertex submission is using immediate mode with many calls to GL: glBegin, glVertex, ...
	- OpenGL state is changed in every render\* method
		- Texturing is enabled/disabled all the time and the current texture is switched to different textures
		- clipping rectangle is changed/enabled with glScissors
		- Blendmode is change with glBlendMode as needed

We can do better: General OpenGL Performance Tips

#### General OpenGL wisdom

- f.i. found in: "OpenGL Insights, Chapter 25" or "OpenGL Programming Guide for Mac":
	- Avoid glBegin/glEnd calls: function call and data copying overhead. Better use VBO or at least clientside vertex arrays.
	- Avoid redundant state changes: Save time by removing unnecessary calls to GL
	- Group primitives together so that they can be rendered with as few draw calls as possible

#### General OpenGL wisdom

- f.i. found in: "OpenGL Insights, Chapter 25" or "OpenGL Programming Guide for Mac":
	- Avoid glBegin/glEnd calls: function call and data copying overhead. Better use VBO or at least clientside vertex arrays.
	- Avoid redundant state changes: Save time by removing unnecessary calls to GL
	- Group primitives together so that they can be rendered with as few draw calls as possible
- So actually, Nifty did that all wrong ;-)

Let's fix the renderer! One Issue at a time

#### Step 1: Optimize vertex submission

#### Step 1: Optimize vertex submission

- Use Vertex Arrays (really a no brainer)
	- Available since early OpenGL 1.1 days (1995)
	- Store all vertices in an array and give OpenGL a pointer to that array
- This helps because:
	- There are no individual glBegin/glVertex/glEnd calls for each quad anymore. This saves us thousands of OpenGL calls for complex GUIs.

### Step 1: Optimize vertex submission

- Usage in Nifty:
	- The optimized RenderDevice keeps a single FloatBuffer for all Quads that need to be rendered
	- The render\* methods will now simply add four vertices of the current quad to this FloatBuffer
	- In the endFrame method Nifty draws them all with a single glDrawArrays(GL\_QUADS...) call
- This reduces the number of OpenGL draw calls significantely

- Trick: Let texturing enabled all the time so we don't have to switch it always on and off ;)
	- Always submit textured quads
	- How to render a plain colored quad then?
		- Simply render a special prepared area of the texture that contains solid white colored pixels
		- Stretching a single white pixel to the size of the quad will fill the quad with white color
		- Can be combined with vertex colors as well

- How to render different images?
	- Combine all individual images into one big texture and keep this texture always active!
- Texture Atlas ftw!
	- solution is simple in theory but was quite involved
	- In most cases you would combine textures as a pre-process but for Nifty it needs to be dynamic
		- Images can be loaded / disposed at any time and are likely to change between Nifty Screens

- Let's enter the world of texture packing:
	- Is actually a huge topic
		- see PhD Thesis of Andrea Lodi: "Algorithms for Two Dimensional Bin Packing and Assignment Problems"
	- Looking for a simple solution:
		- Popular "Lightmap Packing Algorithm by Black Pawn": http://www.blackpawn.com/texts/lightmaps/
		- Java port already available by lukaszdk: <https://github.com/lukaszdk/texture-atlas-generator>
			- Modified for Nifty to separate algorithm from graphics handling
			- Results available as TextureAtlasGenerator class (single selfcontained class in Nifty repo but with no Nifty dependencies)

- Nifty texture atlas algorithm overview:
	- Each Nifty Screen starts with an empty texture (2k texture worked well)
	- Nifty tracks which image belongs to which Screen when images are first accessed
	- Position in the texture atlas will be determined by TextureAtlasGenerator algorithm so that all required images are added to the atlas
	- Switching images is then simply a modification of the texture coordinates of individual quads

• Example: Nifty Standard Controls Demo

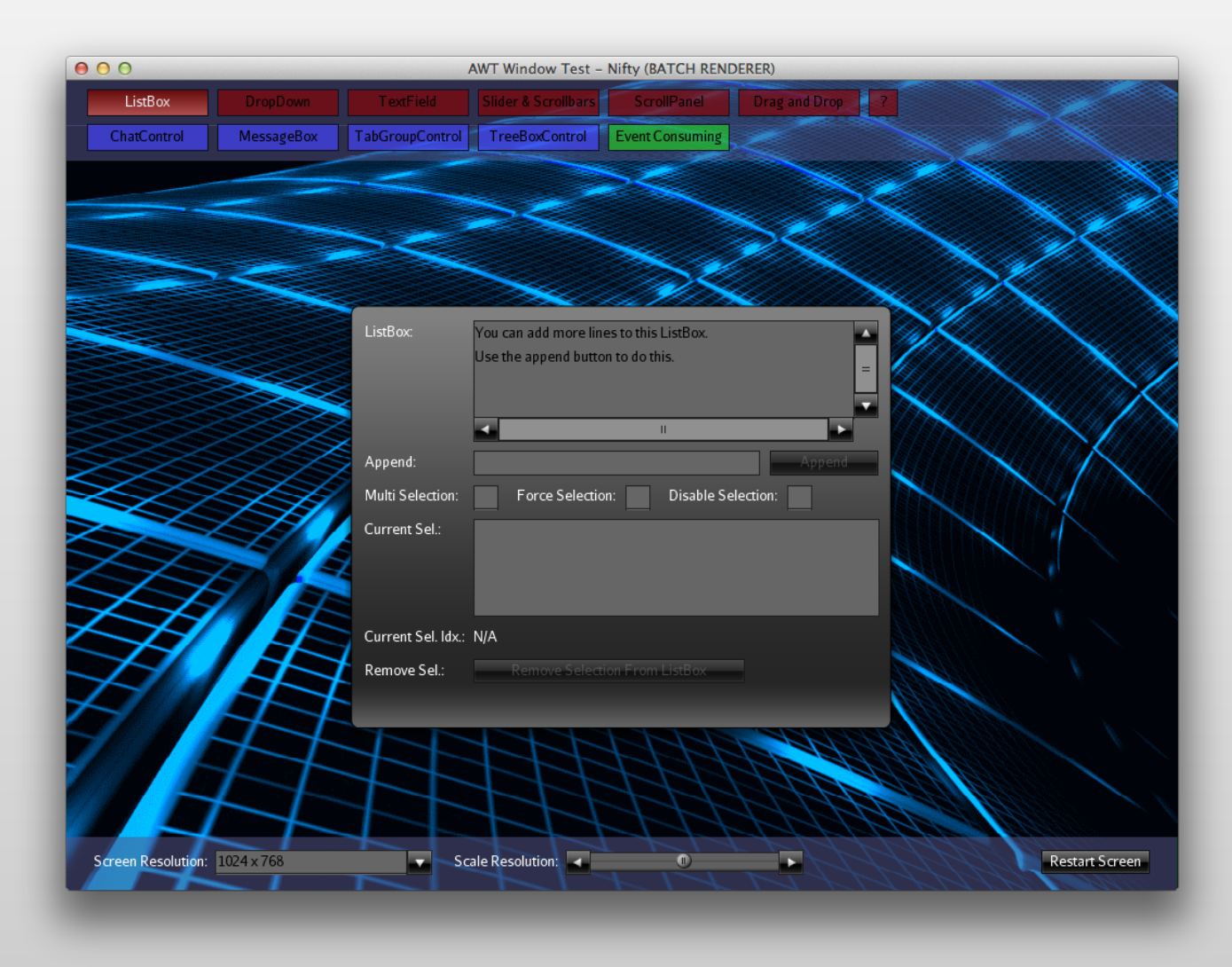

• On the fly generated texture atlas (2048x2048)

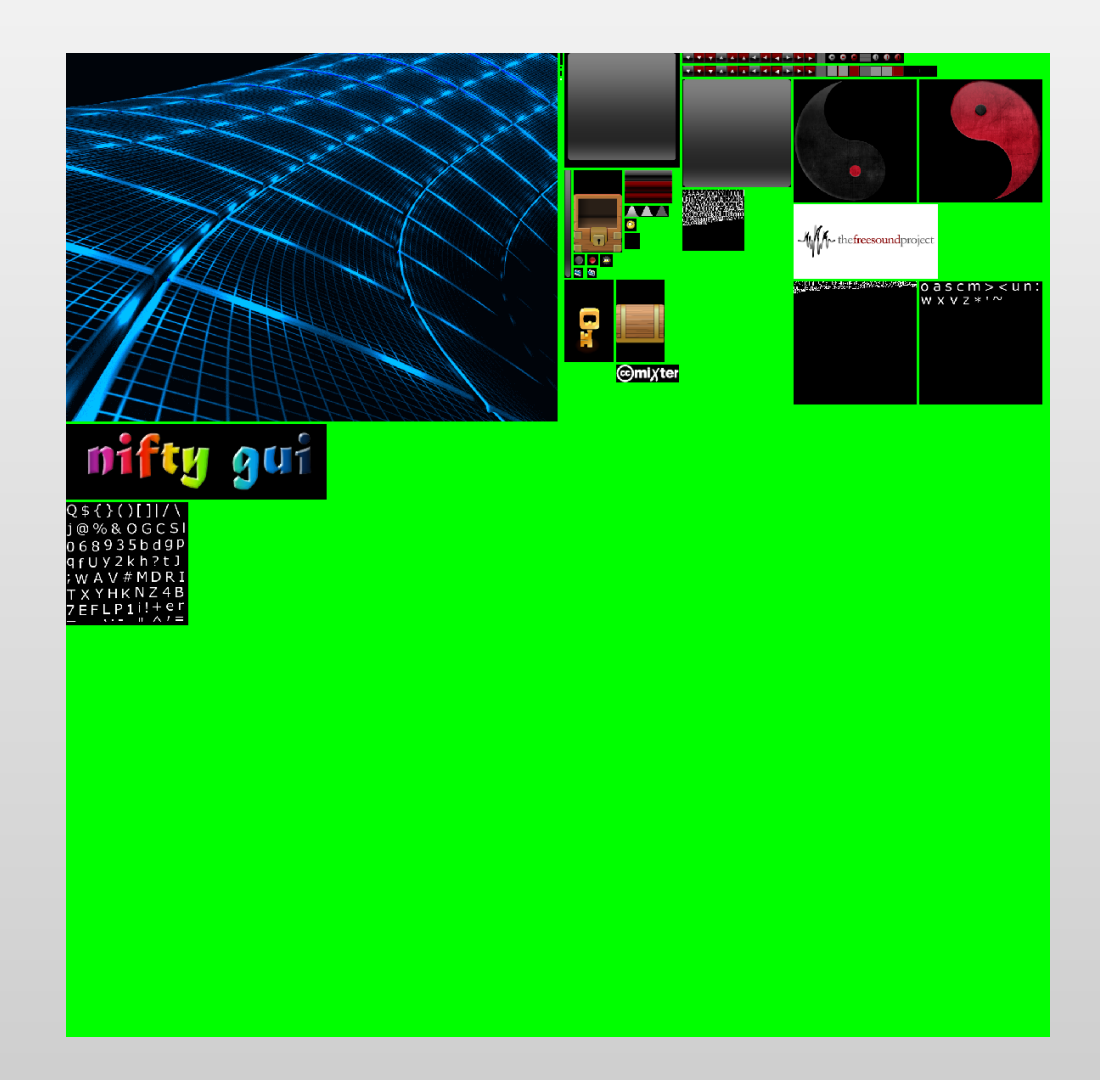

- Things to consider:
	- When accessing images while a screen is already active, Nifty needs to upload the texture on the fly
		- glSubImage\* is used to update parts of the texture
		- You can get away with a couple of sub texture uploads per frame but would be best if most images are known when the Nifty screen is initialized
	- If the image does not fit into the atlas Nifty will complain in the log but will continue working
	- The texture atlas is reset when you switch from one screen to another

#### 3. Optimize Clipping

# 3. Optimize Clipping

- Nifty allows you to specify a "childClip" attribute
	- All child elements will then be clipped to the parent
- glScissors is used for this but can't be used in between a single glDrawArrays call
- Solution: Clip on the CPU!
	- It's only 2d so it's easy
	- Already clipped quads will be added to the vertex array
	- Result: no changes to glScissors necessary!

#### 4. Optimize Blendmode

# 4. Optimize Blendmode

- Only two blendmodes supported by Nifty:
	- Standard: regular alpha transparency blending
		- glBlendFunc(GL\_SRC\_ALPHA, GL ONE MINUS SRC ALPHA)
	- Optional blendmode multiply (for special effects):
		- glBlendFunc(GL\_DST\_COLOR, GL\_ZERO)
- Can't change blendmode while rendering VA
- Compromise: Nifty will create a new batch (new vertex array) when blendmode changes
	- Rendering some batches still better than hundreds

#### Put everything together: Unified RenderDevice

#### Unified RenderDevice

- All of the discussed steps required to be supported in all adapter implementations:
	- Batched JOGL, Batched LWJGL, Batched JME3 and so on
	- These implementations have to solve the exact same problems (Texture atlas, Batching, …)
	- Not a very clever approach
- Better solution: solve it once for all adapters:
	- Provide a unified batched RenderDevice impl!

### Unified RenderDevice

- Default implementation for the RenderDevice:
	- de.lessvoid.nifty.batch.BatchRenderDevice handles everything we've discussed so far
- Specific adapters still needed but now:
	- Much simpler
	- Will just receive the quads and have to cache them so that they can be rendered in one step later
	- New: need to be able to replace subtextures

### Unified RenderDevice

- Additional benefits:
	- Text rendering is now handeled inside of Nifty
		- Each glyph is just a simple quad
		- Kerning, text string width calculations as well as text encoded colors are handled in the same way
		- Text finally looks exactly the same in all libs
- Replacing existing RenderDevice with the new one is very easy
	- Just use the BatchRendererDevice now and provide the BatchRendererDevice with the adapter impl

One more thing...

# OpenGL Core Profile Support

- Up until now only legacy OpenGL support
	- Couldn't really use Nifty when you use Core Profile
	- Simpler Interface made support now easy
- Can finally use modern OpernGL with Nifty too
- OpenGL ES support using JOGL currently work in progress but should be available soon

#### Optimization Results

#### Results of the improved Renderer

• Test: Nifty Standard Controls Demo

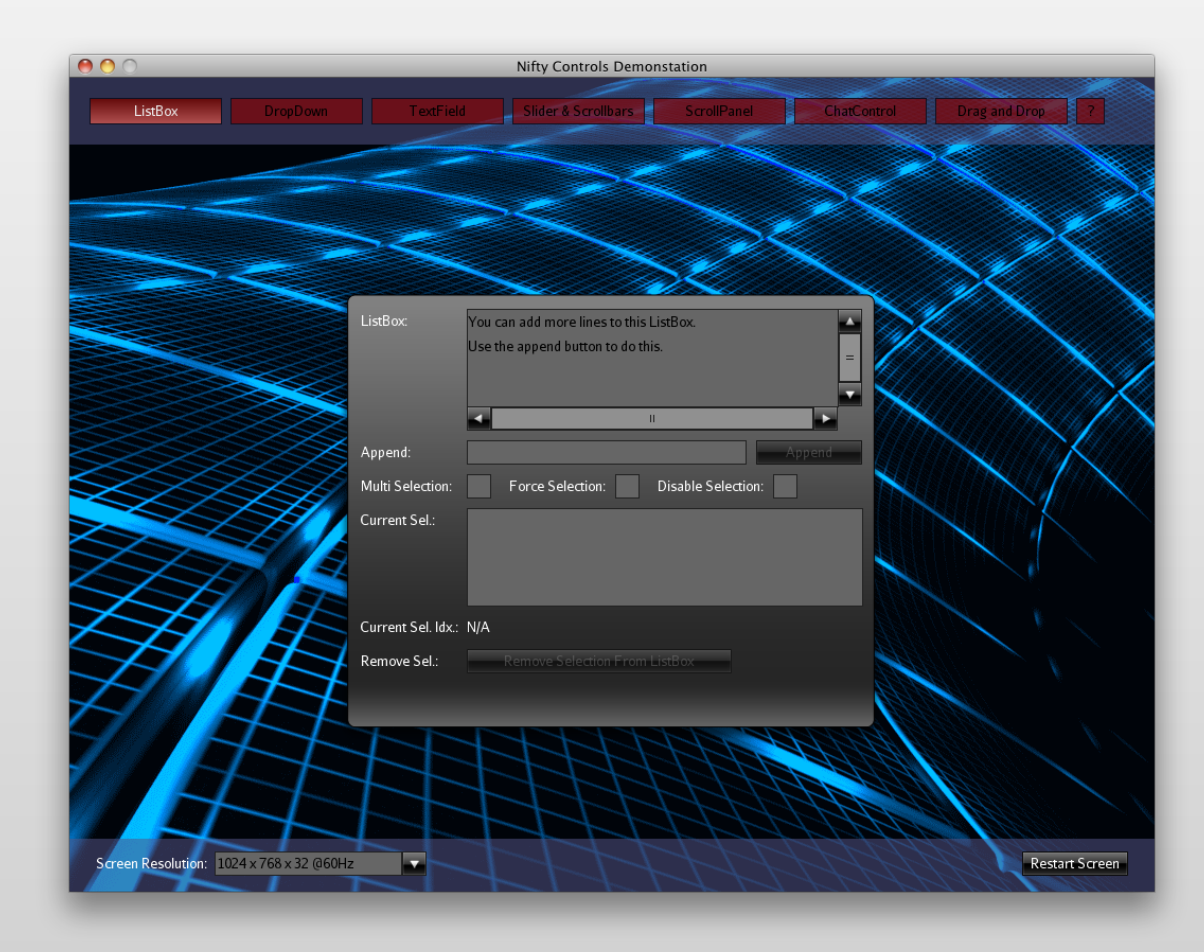

#### Results of the improved Renderer

- Test: Nifty Standard Controls Demo ~600 Quads, ~2400 Vertices
- Mac Pro, Early 2009, OS X 10.8.4
	- 2 x 2,26 Ghz Quad-Core, 8 GB RAM
	- ATI Radeon HD 5870 1024 MB
- Results (Rendertime Nifty in ms):

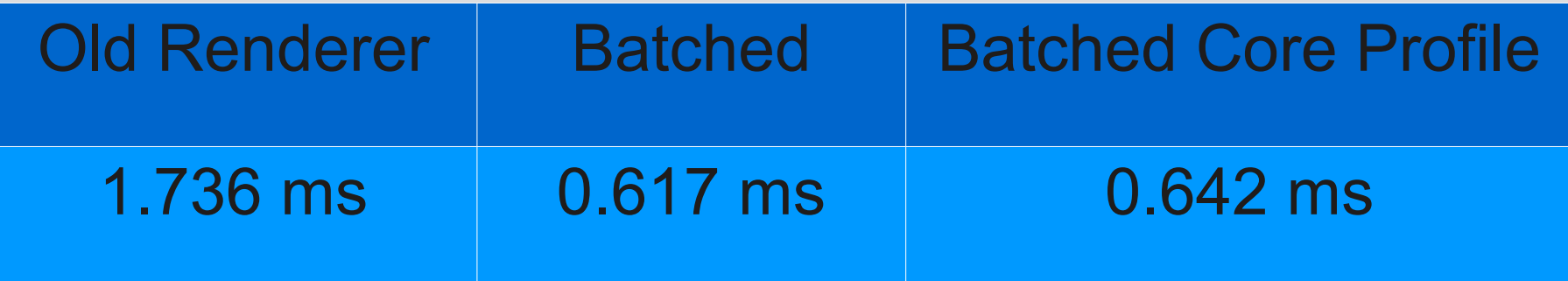

#### Results of the improved Renderer

- How much you gain depends on the complexity of your GUI
	- Very few elements: you don't gain a lot since there is not much overhead
	- Many elements/complex GUI: batched renderer works a lot better (more FPS, less frametime)

Live Test/Demo Using Controls Demo

#### Nifty GUI Future Plans

# Nifty GUI – Future

- Nifty 2.0!
	- Apply everything we've learned so far to make Nifty better (and we've learned a lot in the last 5 years ;)
	- But keep the basic concepts the same
		- Layout algorithms, Elements, Controls
- Provide better performance
	- If nothing has changed don't render anything at all (Dirty rectangle optimizations)
	- Render to Texture support
		- cache element content

# Nifty GUI – Future

#### • More Features

- Provide canvas support
	- Render points and lines, maybe curves too
	- Generate content instead of fixed images
- Provide real transformation matrix per Nifty Element (rotate elements, scale, perspective distortion, 3d ..)
- Provide fragment shader effects (Shadow, Gaussian blur and so on)

# Nifty GUI – Future

- API changes
	- Make core API simpler
		- Remove need to call layoutElements() manually
	- Provide clean public API
		- Internals and public API kinda mixed in current generation Nifty 1.x – pretty confusing at times
- $\bullet$  ETA
	- Preview version Christmas 2013
	- Final version 2014

Nifty GUI **Contact** 

# Nifty GUI - Contact

- Software Development Jens Hohmuth
	- Commercial Nifty GUI support available
- E-Mail: [jens.hohmuth@gmx.de](mailto:jens.hohmuth@gmx.de)
- Twitter: https://twitter.com/void256

#### Thanks!